# **Департамент образования администрации муниципального образования г. Салехард МАОУ «Лицей»**

#### «Рассмотрено»

Руководителем кафедры дополнительного образования

Dolllard-О.ГУШабардина

Протокол №1 от «30» августа 2023г «Согласовано» Председатель НМС

Е.С.Высоцкая Протокол № 1 от «31» августа 2023 г.

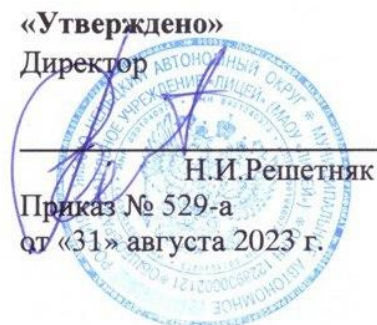

# **дополнительная общеобразовательная программа «Основы 3D-моделирования».**

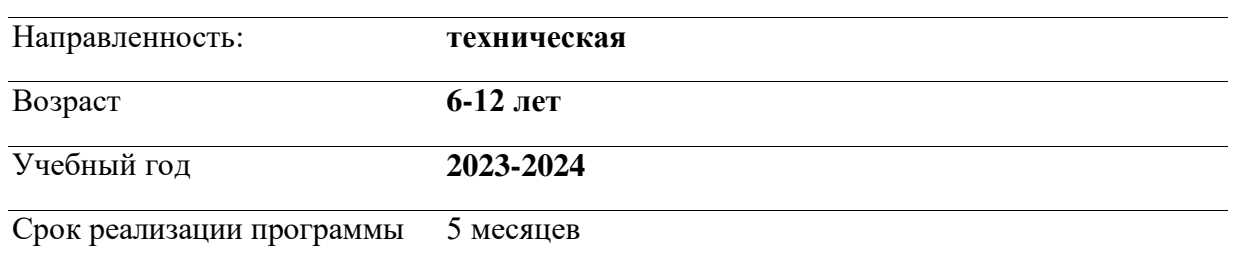

## **НОРМАТИВНЫЕ ДОКУМЕНТЫ**

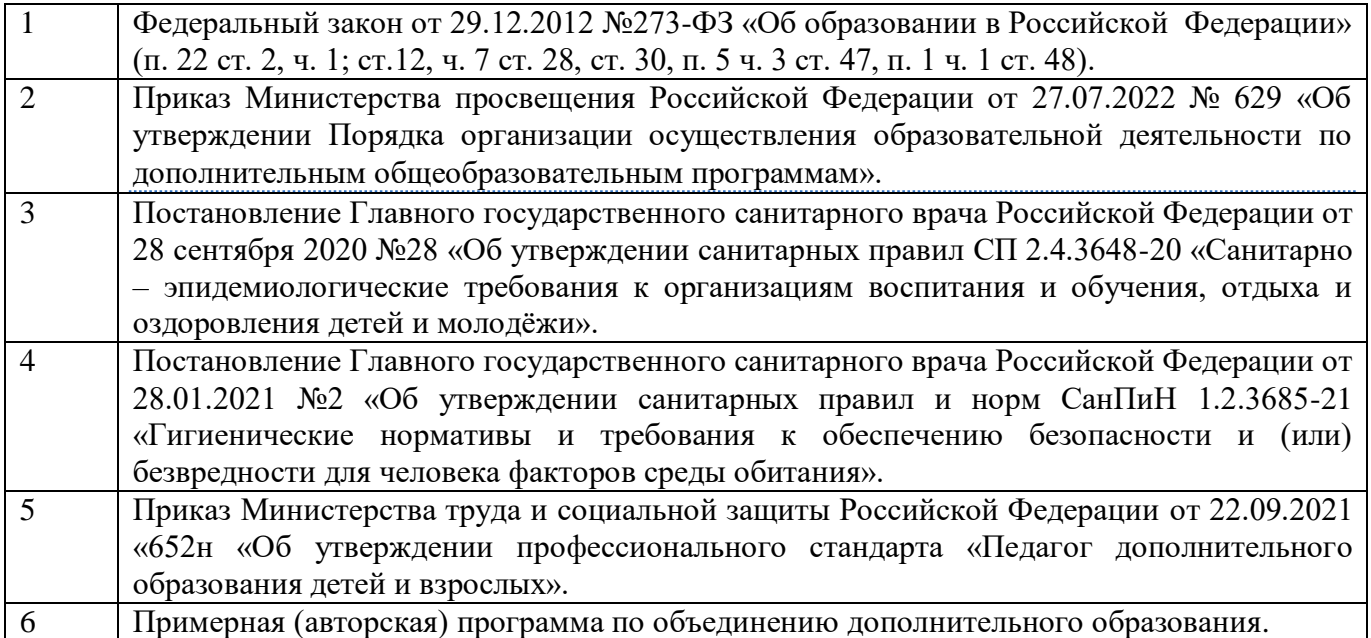

## **ПОЯСНИТЕЛЬНАЯ ЗАПИСКА**

«Основы 3D-моделирования» составлена на основе авторской программы «3Dмоделирование» Свидовской А.В. и Корниловой Е.А., в соответствии с Законом «Об образовании в Российской Федерации».

Программа позволяет создавать благоприятные условия для развития технических способностей учащихся.

Описываемая образовательная программа интересна тем, что позволит обучающимся погрузиться в мир трехмерного моделирования, в котором единственным ограничением является фантазия. Занимаясь по данной программе, обучающиеся должны получить знания и умения, которые позволят им понять основные принципы и методы проектирования трехмерных объектов в выбранной среде.

**Новизна** программы обусловлена тем, что Tinkercad является наиболее простым и удобным для обучения школьников основам моделирования. Простой и интуитивно понятный интерфейс и большой набор объектов в библиотеке позволяет любому обучающемуся быстро освоить процесс построения моделей в этой среде. Браузерное приложение Tinkercad от компании Autodesk является отличным выбором для тех, кто еще никогда не занимался моделированием. Процесс моделирования сводится к работе с готовыми объектами и формированию из них 3D-моделей.

**Актуальность** в том, что программа «Основы 3D-моделирования» направлена на выявление, поддержку и развитие способностей и талантов у детей. Активное внедрение технологий 3D-моделирования во многие сферы деятельности (авиация, архитектура, машиностроение, и т.п.) и потребностью общества в дальнейшем развитии данных технологий, она направлена на овладение знаниями в области компьютерной трехмерной графики конструирования и технологий на основе методов активизации творческого воображения, и тем самым способствует развитию конструкторских, изобретательских, научно-технических компетентностей и нацеливает детей на осознанный выбор необходимых обществу профессий, как инженер-конструктор, инженер-технолог, проектировщик, дизайнер и т.д. Работа с 3D графикой – одно из самых популярных направлений использования персонального компьютера.

Данные направления ориентируют на рабочие специальности, воспитывают будущих инженеров – разработчиков, технарей, способных к высокопроизводительному труду, технически насыщенной производственной деятельности.

#### **ЦЕЛЬ ПРОГРАММЫ:**

Формирование у учеников устойчивых начальных знаний и навыков работы в 3Dпространстве. Программа направлена на развитие в ребенке интереса к проектной и инженерной и деятельности, значительно расширяющей кругозор и образованность ребенка.

## **ЗАДАЧИ ПРОГРАММЫ:**

- 1. Развитие у детей воображения, пространственного мышления, воспитание интереса к технике и технологиям.
- 2. Воспитание трудолюбия, развития трудовых умений и навыков, умения планировать работу по реализации замысла, предвидеть результат и достигать его, при необходимости вносить коррективы в первоначальный замысел.
- 3. Ознакомление детей с духом научно-технического соревнования, развитие умения планировать свои действия с учетом фактора времени в обстановке с элементами конкуренции. Самореализация личности учащегося.
- 4. Развитие творческих способностей учащегося.

#### **ПРОГРАММА ПОСТРОЕНА С СОБЛЮДЕНИЕМ СЛЕДУЮЩИХ ПРИНЦИПОВ:**

- добровольность;
- учет возрастных и индивидуальных особенностей обучающихся;
- предоставление самостоятельности и опора на инициативу;
- учет интересов ребенка;
- содружество и сотворчество детей и взрослых.

#### **Формы контроля**

Викторины, обмен мнениями, выступления на конкурсах и научно-практических конференциях, подготовка презентации.

#### **Адресат программы**

Программа рассчитана на обучение для детей 6-12 лет.

#### **Срок реализации**

Программа предполагает 5 месяцев обучения.

#### **Режим занятий**

Продолжительность занятия составляет 1 час и 2 часа с периодичностью 2 раз в неделю. Общее количество часов в неделю – 3 часа, 17 недель, в год – 68 часов.

## **ПЛАНИРУЕМЫЕ РЕЗУЛЬТАТЫ**

**Личностные результаты** освоения учащимися содержания программы

Учащимися проявлены:

- готовность и способность обучающихся к саморазвитию;
- наглядно-образное, пространственное, композиционное мышление;
- самооценка на основе критериев успешности этой деятельности;
- навыки сотрудничества в разных ситуациях, умение не создавать конфликты и находить выходы из спорных ситуаций;
- этические чувства, прежде всего доброжелательность и эмоционально-нравственная отзывчивость.

**Метапредметные результаты** освоения учащимися содержания программы

Регулятивные УУД:

- освоение способов решения проблем творческого характера в жизненных ситуациях;
- формирование умений ставить цель создание творческой работы, планировать достижение этой цели, создавать наглядные динамические графические объекты в процессе работы;
- оценивание получающегося творческого продукта и соотнесение его с изначальным замыслом, выполнение по необходимости коррекции либо продукта, либо замысла.

Познавательные УУД:

- осознание необходимости новых знаний;
- проверять и изменять свойства созданных моделей;
- умение отличать новое знание от ранее приобретенного.

Коммуникативные УУД:

- формирование и развитие компетентности в области использования информационно-коммуникационных технологий;
- подготовка графических материалов для эффективного выступления.

## **Предметные результаты** освоения учащимися содержания программы

В результате освоения образовательной программы обучающийся должен знать:

- Сформируют представления об основах 3D-моделирования;
- Освоят основные инструменты и операции работы в Tinkercad;
- Изучат основные принципы создания трехмерных моделей;
- Узнают, что такое чертеж;
- Смогут самостоятельно определять цели обучения, ставить и формулировать для себя новые задачи в учёбе и познавательной деятельности, развивать мотивы и интересы своей познавательной деятельности;
- Смогут создавать модели объектов, деталей и сборочные конструкции.

## **СОДЕРЖАНИЕ ПРОГРАММЫ ДОПОЛНИТЕЛЬНОГО ОБРАЗОВАНИЯ**

## **Раздел 1. Знакомство с Tinkercad**

#### **О Tinkercad. Инструктаж**

Ведение в программу. Правила техники безопасности при работе и другие правила поведения в учреждении, на занятиях, в кабинете и др.

Tinkercad – это, возможно, один из самых удобных онлайн сервисов по 3D-моделированию для начинающих, своего рода дружелюбный предбанник в огромный мир программ автоматизированного проектирования. Регистрация учетной записи в Tinkercad**.**

## **Интерфейс Tinkercad**

Структура окна программы. Панели инструментов. Основные операции с документами. Демонстрация возможностей, элементы интерфейса программы Tinkercad.

Окно для создания нового проекта. Работа в окне пользователя. Поисковик (иконка лупы сверху) (дизайны среди большой коллекции, созданной пользователями Tinkercad). Меню, из которого можно создавать новые дизайны (Создать/New) и просматривать существующие (нажатием на ваш ник или через Проекты/Designs), проверять уведомления от других пользователей (Уведомления/Notifications), менять настройки аккаунта (Профиль/Profile) и выходить из учетной записи (Выход/Log out).

## **Рабочая плоскость, навигация и горячие клавиши в Tinkercad**

Копирование дизайнов других пользователей Tinkercad. Импорт дизайнов.

Рабочая плоскость Tinkercad/Workplane – это голубая сетка, на которую перетаскиваются фигуры из правой панели и создаются из них свои модели. Сетка рабочей плоскости «Ред. сетку/Edit Grid». Единицы измерения (можно переключаться между дюймами и миллиметрами, высоту и ширину сетки).

Горячие клавиши Tinkercad. Ортогональный вид модели (фронтальный). The View Cube: Иконка домика, которая возвращает к дефолтному виду. Иконки «+» и «-», которые отвечают за зум – переключение на ортогональный вид модели, или же отключение искажения перспективы. Использование ортогонального вида позволяет наиболее точно выравнивать отдельные фигуры относительно друг друга и четко располагать их на сетке Workplane.

## **Раздел 2. Работа в системе Tinkercad**

#### **Фигуры. Перемещение фигур на рабочей плоскости**

Редактор фигур. Панель фигур. Все модели в Tinkercad складываются из объемных фигур и отрицательных пространств под названием Отверстия/Holes.

Цветные заготовки фигур, или Shapes, из которых создаются более сложные 3D-дизайны. Основные формы/Basic Shapes.

Способы перемещения любой фигуры на рабочей плоскости (кликнуть на нее, а затем нажать на любое место на голубой Рабочей плоскости/Workplane, либо зажать фигуру, удерживая левую кнопку мыши, и перетащить ее на сетку). Чтобы выбрать фигуру на рабочей плоскости, просто необходимо кликнуть на нее – вокруг фигуры появится голубая обводка и откроется редактор этой фигуры.

Для выбора фигуры, расположенной на рабочей плоскости, необходимо нажать на нее мышкой либо, удерживая мышь, обводить фигуру прямоугольным выделением.

Для перемещения фигуры по сетке необходимо навести курсор на фигуру и, удерживая левую кнопку мыши, перемесить объект на желаемую позицию.

При передвижении фигуры мышкой можно двигаться по прямым линиям.

#### **Проект «Дом для кошки»**

Геометрические фигуры по созданию дома для кошки. Знакомство с видеофрагментом об объемных геометрических фигурах.

Создание 3d-модели проекта.

#### **Копирование, группировка и сохранение многоцветности фигур**

Способов копирования фигуры: выберать нужную фигуру на рабочей плоскости:

- Нажать CTRL+C, затем CTRL+V;
- Удерживая ALT, потянуть фигуру в сторону. Удерживать SHIFT, чтобы перемещать копию по прямой линии;
- Нажать иконку Дублировать/Duplicate в левом верхнем углу или команду CTRL+D: фигура скопируется на место оригинала, поэтому пару раз нажать стрелки на клавиатуре, чтобы разделить их.

В Tinkercad можно группировать несколько фигур в один объект. Для этого выбираются фигуры на рабочей сетке и нажимается CTRL+G. В качестве альтернативы, можно нажать иконку «Группировать/Group». Для разгруппировки используйте команду CTRL+SHIFT+G или нажмите иконку «Разгруппировать/Ungroup».

Для сохранения первоначальные цвета после группировки необходимо зайти в редактор фигур, открыть палитру цветов Тело/Solid и поставить галочку рядом с Разноцветный/Multicolor.

#### **Инструменты Линейка/Ruler, Выровнять/Align, Отразить/Flip**

Инструмент Линейка/Ruler в Tinkercad состоит из двух перпендикулярных лучей со шкалой деления. С ее помощью можно точно располагать фигуры относительно друг друга. Она также показывает высоту, ширину и длину фигур в числах.

Для выравнивания фигур относительно друг друга существует инструмент Выровнять/Align. Поместите параллелепипед и сферу на рабочую сетку. Выберите обе фигуры и нажмите иконку «Выровнять/Align» либо клавишу L. Под объектами появится черная сетка с кругами. Наводя курсор на круги, вы увидите превью выравнивания по осям X, Y, Z. Для выравнивания нажмите на круг. После нажатия на черный круг, он станет серым, то есть будет видно, по каким осям уже выровняли фигуры (можно выравнивать одновременно 2 и более фигур).

Для того, чтобы перевернуть фигуру по осям X, Y, Z, применяется инструмент Отразить/Flip. Необходимо поместить фигуру Звезда/Star из коллекции Основные формы/Basic Shapes на рабочую поверхность (на ней будет нагляднее) и нажать иконку Отразить/Flip либо клавишу М (англ.). Возле фигуры появятся три черные стрелки. Наводя курсор на эти стрелки, можно увидеть превью отражения объекта по разным осям. Когда выбирают нужное отражение, нажимают черную стрелку.

#### **Режимы Блоки/Blocks (для экспорта в Minecraft) и Кирпичи/Bricks**

В Tinkercad есть три режима просмотра дизайнов:

- Проект/Design, в котором создаются все дизайны и который открывается по умолчанию;

- Блоки/Blocks, который упрощает модели: здесь каждый дизайн состоит из блоков/кубиков. 3D дизайны становятся похожи на сцены из Minecraft. У режима есть три уровня детализации моделей, между которыми можно переключаться в левом верхнем углу под названием дизайна. Из этого режима можно экспортировать объекты для Minecraft в формате .schematic, нажав Export. Эти файлы затем импортируются в программу MCEdit, модифицируются и отправляются в Minecraft.
- Кирпичи/Bricks, который преобразует ваши фигуры в многоуровневые лего модели. Есть три уровня детализации моделей, между которыми можно переключаться в левом верхнем углу под названием дизайна.

#### **Проект «Мышь и сыр»**

Разработка алгоритма действий по реализации проекта. Самостоятельная работа по реализации проекта.

#### **Проект «Пингвин»**

Разработка алгоритма действий по реализации проекта. Самостоятельная работа по реализации проекта.

#### **Проект «Самовар»**

Разработка алгоритма действий по реализации проекта. Самостоятельная работа по реализации проекта.

#### **Проект «Фрукты»**

Разработка алгоритма действий по реализации проекта. Самостоятельная работа по реализации проекта.

#### **Проект «Большой театр»**

Разработка алгоритма действий по реализации проекта. Самостоятельная работа по реализации проекта.

#### **Проект «Фаст-фуд»**

Разработка алгоритма действий по реализации проекта. Самостоятельная работа по реализации проекта.

#### **Проект «Шахматные фигуры»**

Разработка алгоритма действий по реализации проекта. Самостоятельная работа по реализации проекта.

#### **Проект «Новогодняя игрушка»**

Разработка алгоритма действий по реализации проекта. Самостоятельная работа по реализации проекта.

#### **Проект «Горшок с цветами»**

Разработка алгоритма действий по реализации проекта. Самостоятельная работа по реализации проекта.

#### **Проект «Двухэтажный автобус»**

Разработка алгоритма действий по реализации проекта. Самостоятельная работа по реализации проекта.

#### **Создание собственного проекта**

Подготовка самостоятельного проекта в 3D-редакторе Tinkercad. Анализ результатов работы.

# **ТЕМАТИЧЕСКОЕ ПЛАНИРОВАНИЕ**

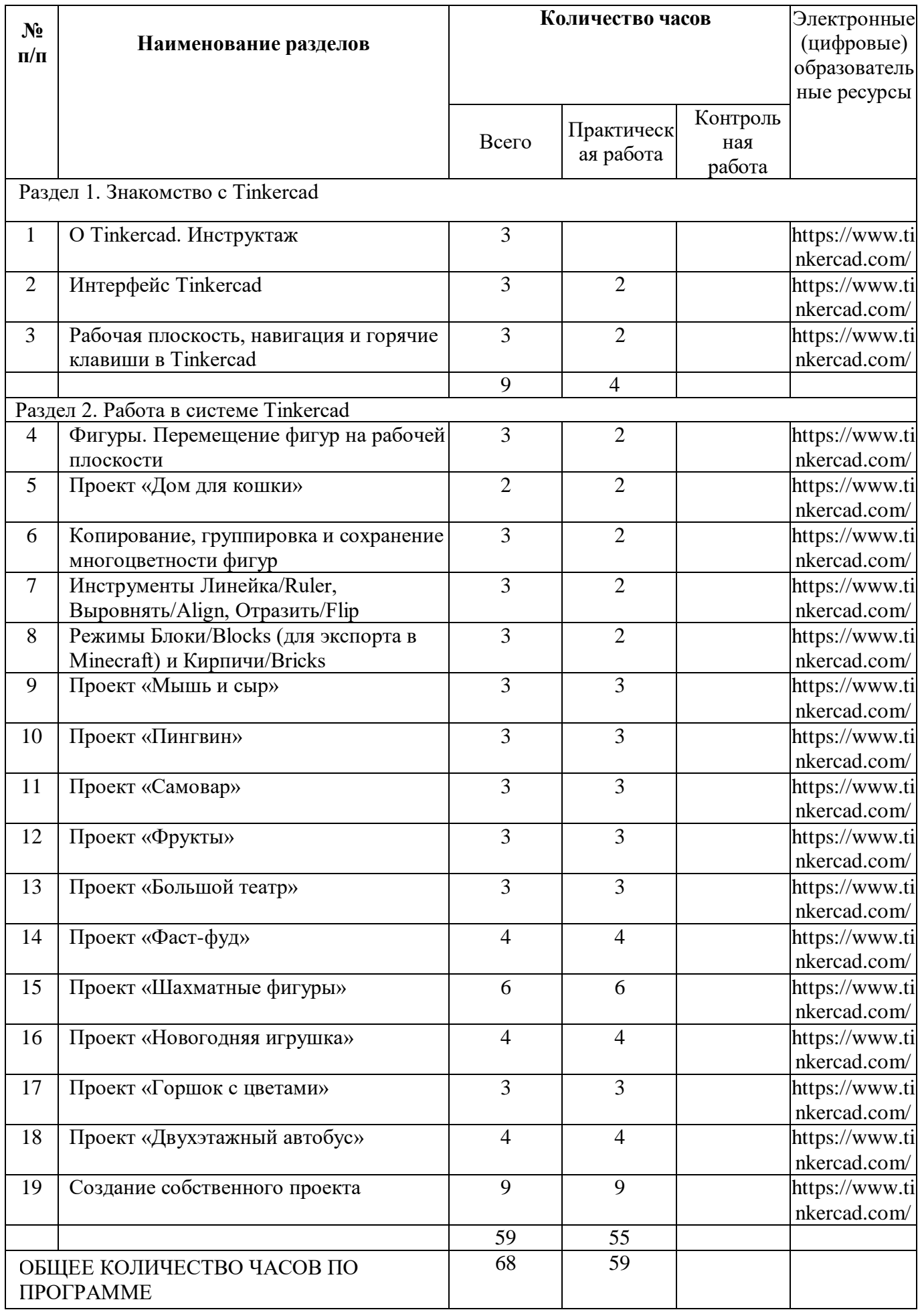

# **КАЛЕНДАРНО-ТЕМАТИЧЕСКОЕ ПЛАНИРОВАНИЕ**

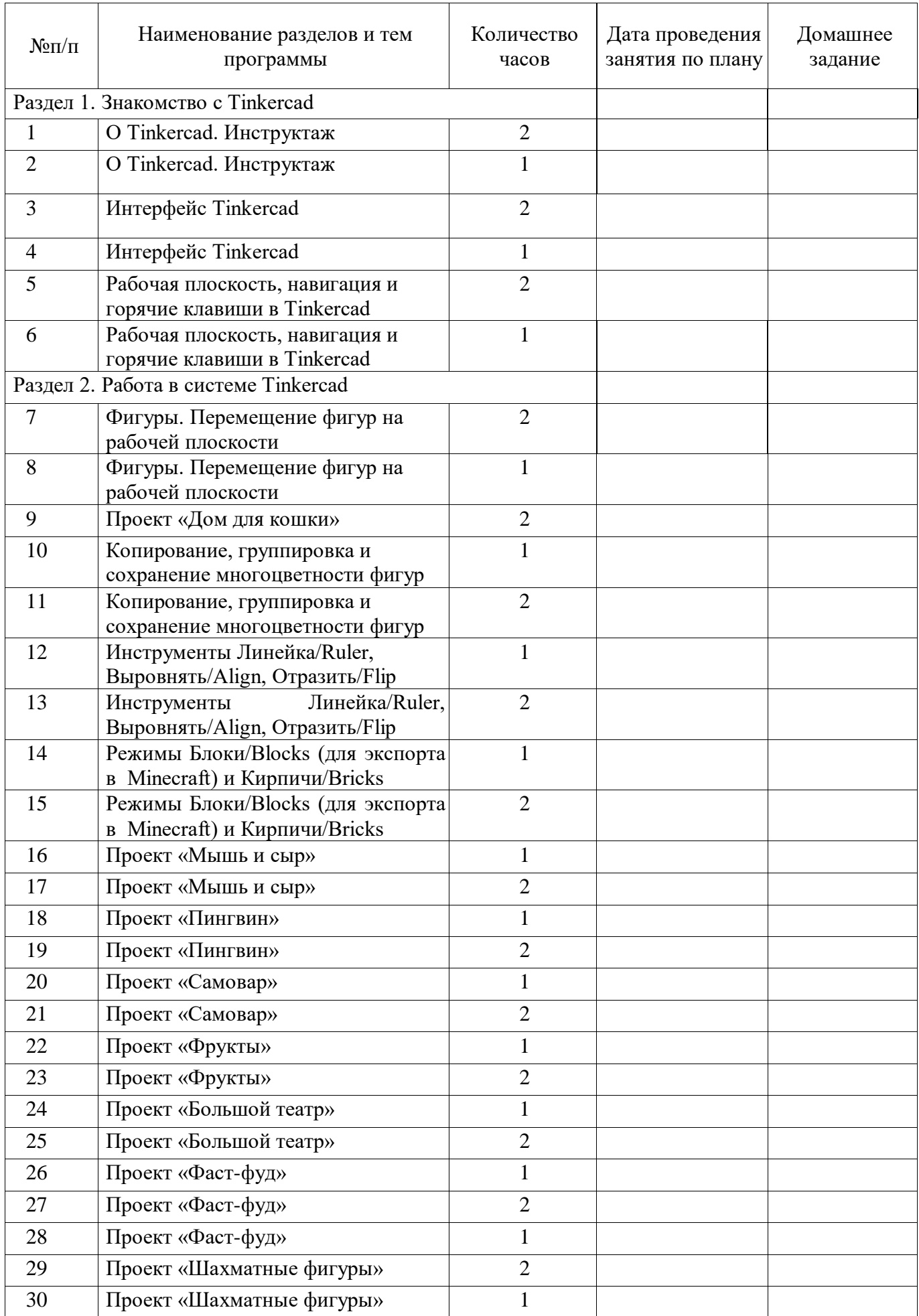

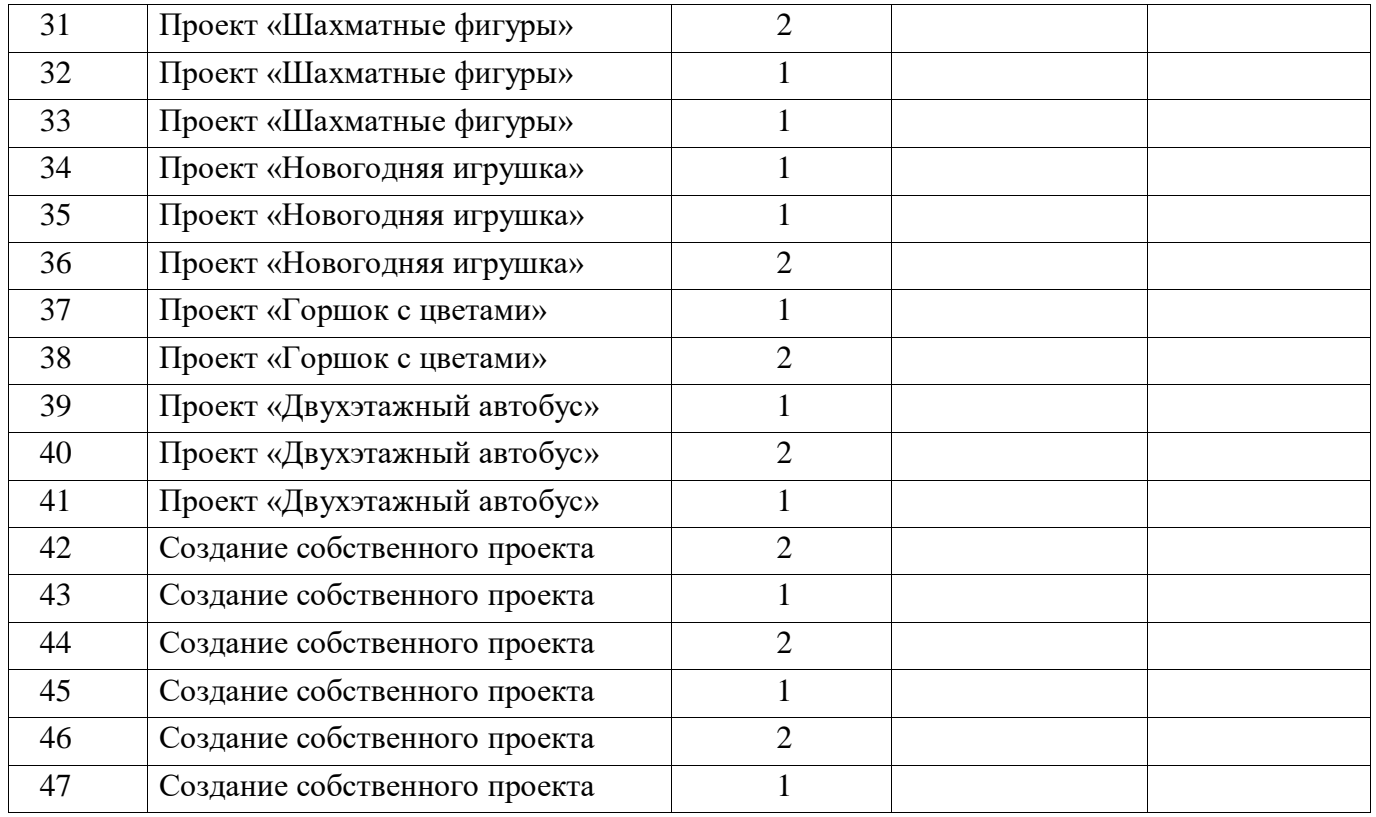

## **ИНФОРМАЦИОННО-МЕТОДИЧЕСКОЕ ОБЕСПЕЧЕНИЕ**

## **Рекомендуемая литература для учителя:**

- 1. Авдеев, В. Компьютерное моделирование цифровых устройств / В. Авдеев. М.: ДМК, 2019. - 360 c.
- 2. Алонов, Ю.Г. Композиционное моделирование. Курс объемнопространственного формообразования в архитектуре: Учебное пособие / Ю.Г. Алонов. - М.: Academia, 2018. - 464 c.
- 3. Гиберт, В. Моделирование будущего / В. Гиберт. М.: АСТ, 2021. 320 c.
- 4. Дмитрий Горьков "Tinkerercad для начинающих" (2019 год), 3D-Print-nt.ru, 125 ст.

## **Литература для учащихся:**

- 1. Горьков Д. Tinkercad для начинающих. Подробное руководство поначалу работы в Tinkercad: [Электронный ресурс]. – М.:, 2015. URL: – https://mplast.by/biblioteka/tinkerercaddlya-nachinayushhih-dmitriy-gorkov2015/.
- 2. Обучение Tinkercad для чайников. От новичка до про. Часть 1: [Электронный ресурс]. М.:, 2019. URL: – https://www.qbed.space/knowledge/blog/tinkercad-for-beginners-part-1.
- 3. Обучение Tinkercad для чайников. От новичка до про. Часть 2: [Электронный ресурс]. М.:, 2019. URL: – https://www.qbed.space/knowledge/blog/tinkercad-for-beginners-part-2.
- 4. Обучение Tinkercad для чайников. От новичка до про. Часть 3. Создаем панду: [Электронный ресурс]. – М.:, 2019. URL: – https://www.qbed.space/knowledge/blog/tinkercadfor-beginners-part-3.
- 5. А.А. Богуславский, Т.М. Третьяк, А.А. Фарафонов. Практикум для начинающих М.: СОЛОН-ПРЕСС, 2006 г.